# **NetumScan**

#### **2D(212) WIRED BARCODE SCANNER**

Package Included: 1 x Barcode Scanner 1 x Quick Setup Guide

Note: This is a general manual. If you need more conifigurations please download it from our official website: https://www.netumscan.com/

# **CONTENTS**

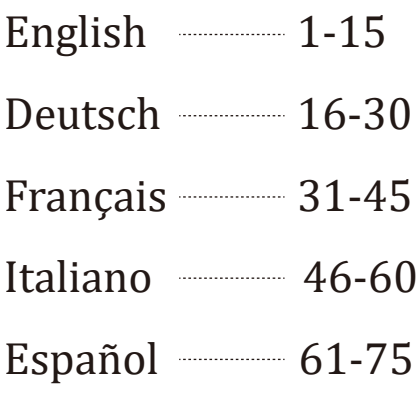

# English

# **Quick Setup Guide**

This is 1D&2D plug and play model if you use a US keyboard. If you use other type of keyboard, plug the USB cable on your device , setup keyboard language before you use it. After that the scanner can start to work.

### **Barcode Programming**

Netumscan barcode scanners are factory programmed for common terminal and communications settings. If you need to change these settings, programming is accomplished by scanning the bar codes in this guide. An asterisk (\*) next to an option indicates the default setting.

# **Communication Mode**

#### **USB -KBW**

When you connect the scanner to the Host via a USB connection, you can enable the USB-KBW feature by scanning the barcode below. It works on a Plug and Play basis and no driver is required.

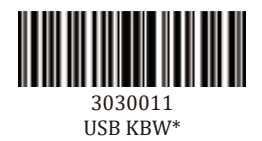

#### **USB COM**

If you connect scanner to the Host via a USB connection, the USB COM Port Emulation feature allows the Host to receive data in the way as a serial port does.

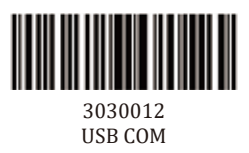

# **Keyboard Language**

In order to let scanner upload the codes in a correct way, you have to set the keyboard language.

For example

If you use French Keyboard, scan below barcode of "French keyboard" then scanner will upload barcodes according to France keyboard layout. American Keyboard is set by default, if you use a US keyboard you can skip this step.

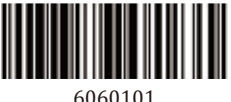

America Keyboard\*

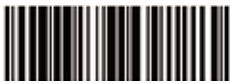

6060108 French Keyboard

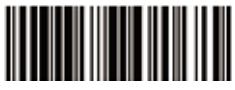

6060112 Portugal Keyboard

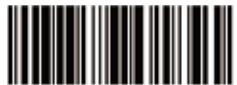

6060116 Spain Keyboard

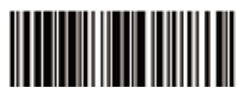

6060109 Germany Keyboard

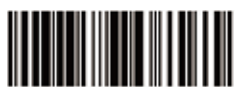

606011A Turkey Q Keyboard

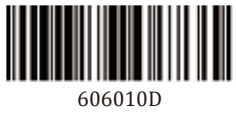

Italy Keyboard

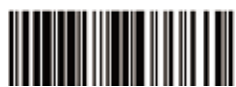

606011B UK Keyboard

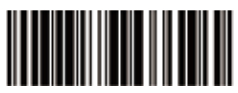

606010B Hungary Keyboard

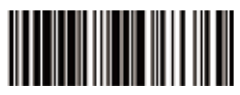

606011D Czech Keyboard

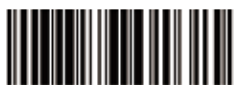

6060102 Belgium Keyboard

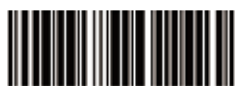

6060117 Sweden Keyboard

# **Scanning Mode · Key Holding**

Press the button to trigger the reading, release the button to end the reading. Reading success or reading time over a single reading time will end the reading

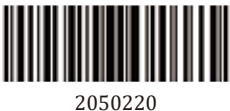

Tigger Mode \*

#### **· Continuous Mode**

Under continuous mode scanner performs continuous work. Reading success or reading time over a single reading time will end the reading. More than the specified time will automatically trigger the next reading.

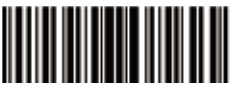

2050204 Continuous Mode

#### **· Auto Sense Mode**

Under auto sense mode, scanner detects the brightness of the surroundings. Trigger reading when the brightness changes. Reading success or reading time over a single reading time will end the reading. Regardless of the last success or failure to read, re-enter the detection of the surrounding environment brightness.

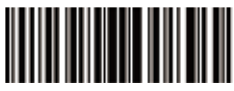

2050209 Auto Sense Mode

#### **Terminator configuration**

The scanner provides a shortcut for setting the terminating character suffix to CR or CRLF and enabling it by scanning the appropriate barcode below.

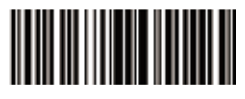

3030050 Disable

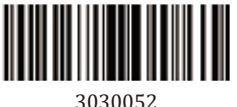

CR

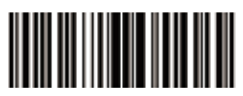

3030051 CR & LF\*

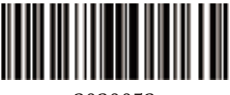

3030053 **TAB** 

#### **Beeper Volume**

To select a decode beep volume, scan the appropriate bar code.

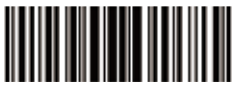

2050802 Low

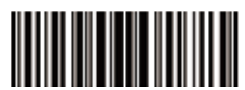

2050801 Medium

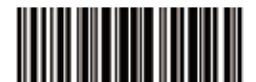

2050800 \*High

#### **Mute**

To enable or disable close all prompt, scan the appropriate bar code below.

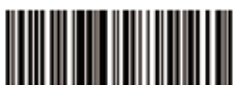

30300C0 Disable \*

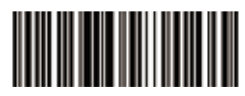

30300C1 Enable

# **Default Configuration**

If you want to cancel all the configuration that you have done to the scanner. Scan below barcodes to the restore factory.

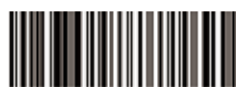

303FFF3 Restore Factory Defaults

# **Symbologies**

# **Enable/Disable 1D Symbologies**

If the Disable 1D Symbologies feature is enabled, the engine will not be able to read any 1D barcodes.

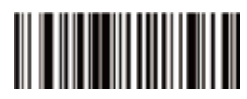

3030110 Disable 1D Symbologies

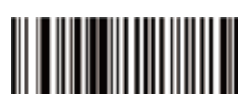

3030111 Enable 1D Symbologies

#### **Enable/Disable 2D Symbologies**

If the Disable 2D Symbologies feature is enabled, the engine will not be able to read any 2D barcodes.

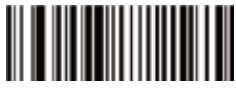

3030500 Disable 2D Symbologies

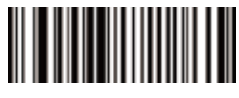

3030501 Enable 2D Symbologies

#### **EAN/UPC ADD-ON 2or 5**

An EAN/UPC barcode can be augmented with a two-digit or five-digit add-on code to form a new one. In the examples below, the part surrounded by blue dotted line is an EAN-8 barcode while the part circled by red dotted line is add-on code.

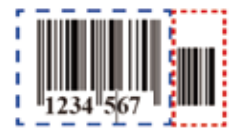

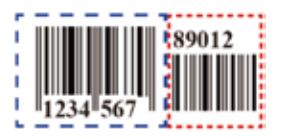

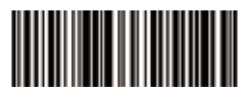

2010E00 \* Disable 2/5-Digit Add-On Code

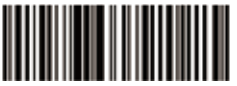

#### 2010E02 Enable 2/5-Digit Add-On Code

### **Interleaved 2 of 5**

#### **Enable/Disable Interleaved 2 of 5**

To enable or disable Interleaved 2 of 5, scan the appropriate bar code below.

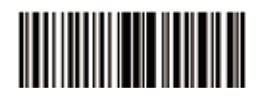

1000061 \*Enable Interleaved 2 of 5

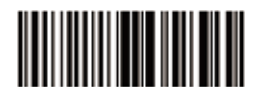

1000060 Disable Interleaved 2 of 5

Note: Interleaved 2 of 5 with the length of 14 digits by default, if you have other length please scan "Any length"

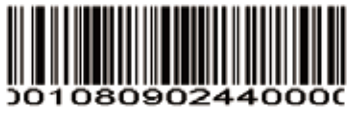

Any Length

**Codabar**

#### **Enable/Disable Codabar**

To enable or disable Codabar, scan the appropriate bar code below.

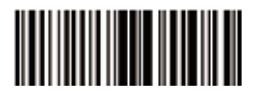

Enable Codabar 1000071

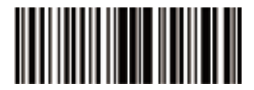

1000070 \*Disable Codabar

# **MSI/MSI PLESSEY**

# **Enable/Disable MSI**

To enable or disable MSI, scan the appropriate bar code below.

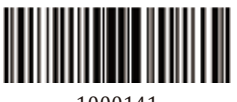

1000141 Enable MSI

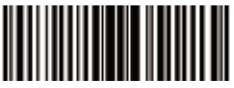

1000140 \*Disable MSI

# **ISSN**

### **Enable/Disable ISSN**

To enable or disable ISSN, scan the appropriate bar code below.

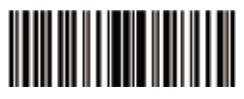

3030330 \*Disable ISSN

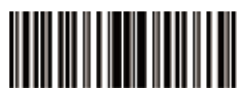

3030331 Enable ISSN

# **GS1 DataBar/RSS**

#### **Enable/Disable GS1 DataBar-14**

To enable or disable GS1 DataBar-14, scan the appropriate bar code below.

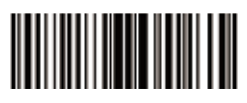

1000351 Enable GS1 DataBar-14

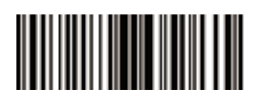

1000350 \*Disable GS1 DataBar-14

# **Enable/Disable GS1 DataBar Limited**

To enable or disable GS1 DataBar Limited, scan the appropriate bar code below.

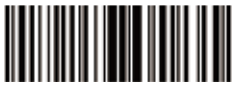

1000361 Enable GS1 DataBar Limited

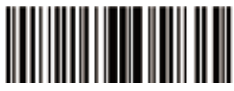

1000360 \*Disable GS1 DataBar Limited

### **Enable/Disable GS1 DataBar Expanded**

To enable or disable GS1 DataBar Expanded, scan the appropriate bar code below.

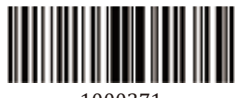

1000371 Enable GS1 DataBar Expanded

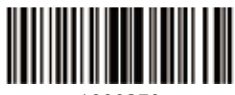

1000370 \*Disable GS1 DataBar Expanded

# **ID Inverse barcode**

Normal barcode - White background and black bars

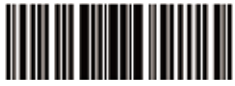

3030910 \*Read Normal 1D Barcode

Reverse barcode- Black background with white bars

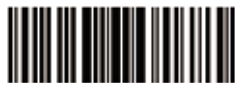

3030911 Reverse 1D Barcode

# **2D Symbologies**

#### **PDF417**

#### **Enable/Disable PDF417**

To enable or disable PDF417, scan the appropriate bar code below.

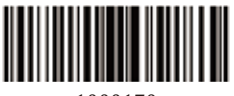

1000170 Disable PDF417

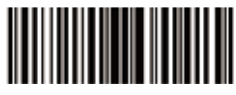

1000171 \*Enable PDF417

**Reverse PDF417 Code**

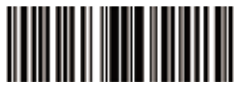

3030610 \*Read Normal PDF417

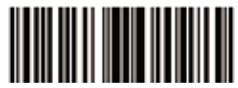

3030612 Read Both Normal And Reverse PDF417

# **QR**

# **Enable/Disable QR**

To enable or disable QR, scan the appropriate bar code below.

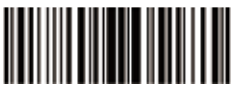

1003250 Disable QR Code

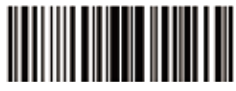

1003251 \*Enable QR Code **Reverse QR Code**

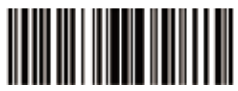

3030670 \*Read Normal QR Code

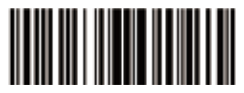

#### 3030672 Read Both Normal And Reverse QR Code

**Data Matrix(DM)**

#### **Enable/Disable Data Matrix(DM)**

To enable or disable Data Matrix(DM), scan the appropriate bar code below.

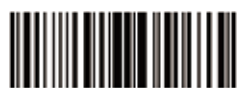

1003240 Disable DataMatrix

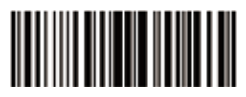

1003241 \*Enable DataMatrix

**Reverse Code**

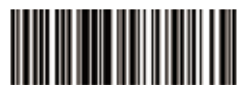

30306B0 \*Read Normal Data Matrix Code

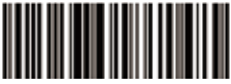

#### 30306B2 Read both Normal And Reverse Data Matrix Code

**Maxi Code**

# **Enable/Disable Maxi Code**

To enable or disable Maxi Code, scan the appropriate bar code below.

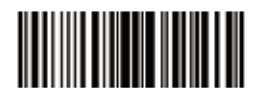

1003260 \*Disable MaxiCode

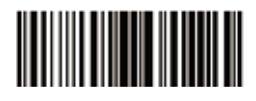

1003261 Enable MaxiCode

#### **Aztec Code**

#### **Enable/Disable Aztec Code**

To enable or disable Maxi Code, scan the appropriate bar code below.

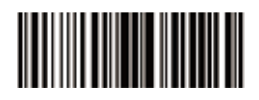

1003280 Disable Aztec Code

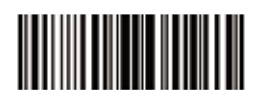

1003281 Enable Aztec Code *Note:* If you want other programmings which is not available in this manual, please do not hesitate to contact us: support@netumscan.net

Support For any inquiries concerning our products, please send an email to support@netumscan.net, and we will respond to you as soon as possible.

#### **Contact Information**

Email: support@netumscan.net

Whasapp: +86 158 0022 1432

Addr.:Room 301, 6th Floor and full 3rd Floor, Building 1, No. 51 Xiangshan

Avenue, Ningxi Street, Zengcheng District, Guangzhou, Guangdong, China/

511356

Website: https://www.netumscan.com/

Name: APEX CE SPECIALISTS LIMITED

Add: UNIT 3D NORTH POINT HOUSE,NORTH POINT BUSINESS PARK,

NEW MALLOW ROAD, CORK, T23 AT2P, IRELAND Contact: Wells Made in China

# Deutsch

# **Schnellstartanleitung**

Wenn Sie eine amerikanische Tastatur verwenden, können Sie den Scanner sofort verwenden, indem Sie ihn einstecken. Wenn Sie einen anderen Tastaturtyp verwenden, müssen Sie die Sprache der Tastatur vor der Verwendung einstellen. Weitere Informationen finden Sie unter "Tastatursprache".

#### **Barcode-Einstellprogramm**

Scanner sind werkseitig auf allgemeine Terminaleinstellungen programmiert. Um diese Einstellungen zu ändern, erfolgt die Programmierung durch Scannen der Barcodes in diesem Handbuch. Ein Stern (\*) neben einer Option zeigt die Werkseinstellung an.

#### **Tastatursprache**

Um nach dem Scannen des Codes den korrekten Barcode-Wert auszugeben, muss die Tastatursprache vor der Verwendung eingestellt werden.

Zum Beipiel:

Wenn Sie eine französische Tastatur verwenden , scannen Sie den Befehlsbarcode der "französischen Tastatur". Danach gibt der Scanner die Barcodes gemäß der französischen Tastatur aus. Die amerikanische Tastatur ist standardmäßig konfiguriert. Wenn Sie eine amerikanische Tastatur verwenden, können Sie diesen Schritt ignorieren.

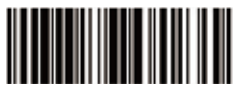

6060101 Amerikanische Tastatur \*

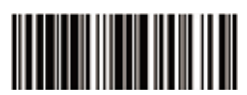

6060112 Portugiesische Tastatur

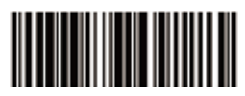

6060108 Französische Tastatur

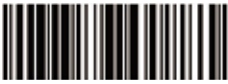

6060109 DeutscheTastatur

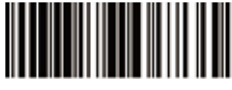

606010D ItalienischeTastatur

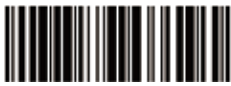

606010B Ungarische Tastatur

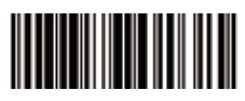

6060102 Belgische Tastatur

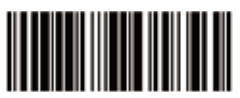

6060116 Spanische Tastatur

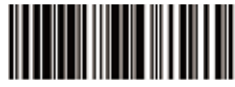

606011A Türkische Q Tastatur

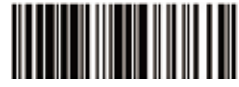

606011B Englische Tastatur

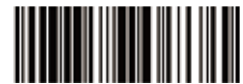

606011D Tschechische Tastatur

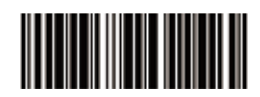

6060117 Schwedische Tastatur

#### **Scanmodus**

Tastentriggermodus

Halten Sie die Taste gedrückt, um das Scannen auszulösen. Lassen Sie die Taste los, um das Scannen zu beenden.

Wenn der Code erfolgreich gescannt wird oder die Zeit länger als eine Scanzeit ist, wird der Scancode beendet. Der nächste Barcode wird nach der angegebenen Zeit automatisch gescannt. Der nächste Barcode wird nach der angegebenen Zeit automatisch gescannt.

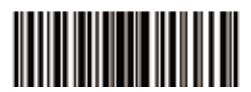

2050220 Tastentriggermodus \*

# **Kontinuierlicher Modus**

Im kontinuierlichen Scanmodus kann der Scanner kontinuierlich scannen. Wenn der Code erfolgreich gescannt wird oder die Zeit länger als eine Scanzeit ist, wird der Scancode beendet. Der nächste Barcode wird nach der angegebenen Zeit automatisch gescannt. Der nächste Barcode wird nach der angegebenen Zeit automatisch gescannt.

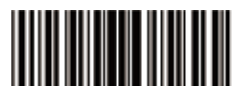

2050204 Kontinuierlicher Modus

# **Selbstinduktionsmodus**

Im Selbstinduktionsmodus erfasst der Scanner das Umgebungslicht. Der Scan wird ausgelöst, wenn sich das Licht ändert. Wenn der Code erfolgreich gescannt wird oder die Zeit länger als eine Scanzeit ist, wird der Scancode beendet. Der nächste Barcode wird nach der angegebenen Zeit automatisch gescannt. Unabhängig vom letzten erfolgreichen oder fehlgeschlagenen Barcode-Scan wird der Scanner wieder in einen Arbeitszustand versetzt, in dem Umgebungslicht erkannt wird.

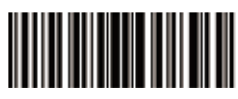

2050209 Selbstinduktionsmodus

# **Terminalsymbol Einstellung**

Der Scanner bietet eine einfache Lösung zum Einstellen des Terminalsymbols CR oder CR & LF oder TAB. Diese Funktion kann durch Scannen des folgenden entsprechenden Barcodes aktiviert werden.

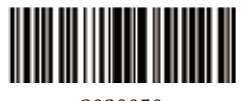

3030050 deaktivieren

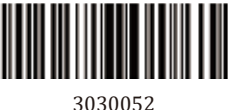

CR

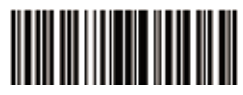

3030051 CR&LF\*

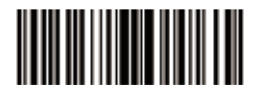

3030053 **TAB** 

# **Volumen beim Scannen**

Scannen Sie den entsprechenden Barcode und stellen Sie das Scanvolumen ein.

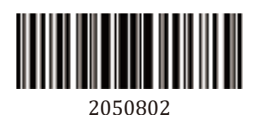

Leiser Ton

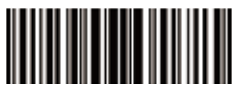

2050801 Mittler Ton

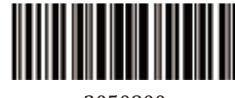

2050800 \* Hoher Ton

#### **Stumm**

Um den Signalton ein- oder auszuschalten, scannen Sie bitte den folgenden entsprechenden Barcode.

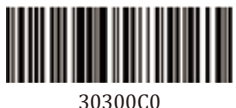

deaktivieren \*

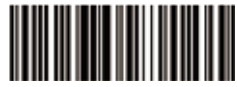

30300C1 aktivieren

# **Werkseinstellungen wiederherstellen**

Wenn Sie das zuvor eingestellte Programm abbrechen müssen, scannen Sie den folgenden Barcode, um die Werkseinstellungen wiederherzustellen.

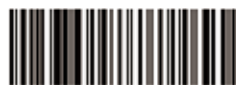

303FFF3 Werkseinstellungen wiederherstellen

# **Symbologien**

#### **Aktivieren/Deaktivieren von 1D-Symbologien**

Wenn die Funktion 1D-Symbologien deaktivieren aktiviert ist, kann die Engine keine 1D-Barcodes lesen.

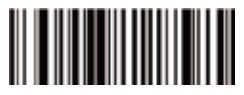

3030110 Deaktivieren Sie 1D-Symbologien

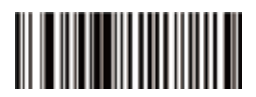

3030111 Aktivieren Sie 1D-Symbologien

#### **Enable/Disable 2D Symbologies**

Wenn die Funktion 2D-Symbologien deaktivieren aktiviert ist, kann die Engine keine 2D-Barcodes lesen.

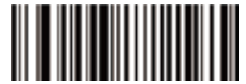

3030500 Deaktivieren Sie 2D-Symbologien

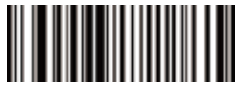

3030501 Aktivieren Sie 2D-Symbologien

# **Zusatzcode**

EAN / UPC-Barcodes können mit einem zwei- oder fünfstelligen Zusatzcode zu einem neuen Barcode erweitert werden. Im folgenden Beispiel ist der von der blauen gepunkteten Linie eingeschlossene Teil der EAN-8-Barcode, der von der roten gepunkteten Linie eingeschlossene Teil ist der Zusatzcode.

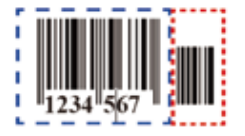

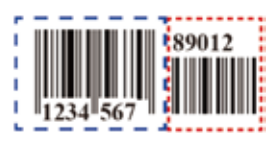

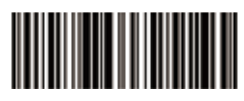

2010E00 \* EAN / UPC, zwei- oder fünfstellige Zusatzcode deaktivieren

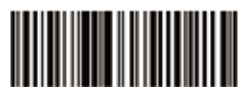

2010E02 EEAN / UPC, zwei- oder fünfstellige Zusatzcode aktivieren

# **Interleaved 2 of 5 Interleaved 2 of 5 aktivieren/deaktivieren**

Scannen Sie den folgenden entsprechenden Barcode, um Interleaved 2 von 5 aktivieren/deaktivieren

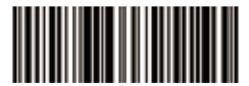

1000061 \* Interleaved 2 of 5 aktivieren

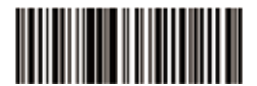

1000060 Interleaved 2 of 5 deaktivieren

Hinweis: Die Standardlänge von Interleaved 2 of 5 beträgt 14 Ziffern. Wenn Ihre Barcode-Länge nicht mit dieser übereinstimmt, scannen Sie bitte,beliebige Länge".

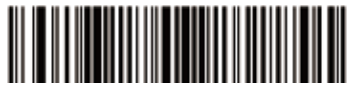

001080902440000 beliebige Länge

# **Codabar Codabar aktivieren/deaktivieren**

Scannen Sie den folgenden entsprechenden Barcode, um Codabar zu aktivieren/deaktivieren.

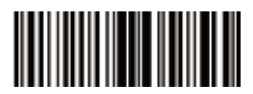

1000070 \*Codabar deaktivieren

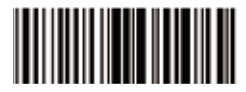

1000071 Codabar aktivieren

# **MSI/MSI PLESSEY MSI aktivieren/deaktivieren**

Scannen Sie den folgenden entsprechenden Barcode, um MSI zu aktivieren/deaktivieren.

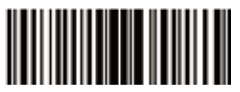

1000141 MSI aktivieren

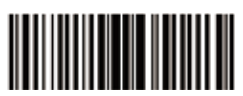

1000140 \*MSI deaktivieren

# **ISSN ISSN aktivieren/deaktivieren**

Scannen Sie den folgenden entsprechenden Barcode, um ISSN zu aktivieren/deaktivieren.

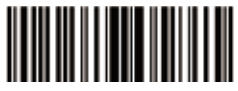

3030330 \* ISSN deaktivieren

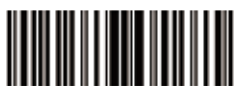

3030331 ISSN aktivieren

# **GS1 DataBar/RSS GS1 DataBar-14 aktivieren/deaktivieren**

Scannen Sie den folgenden entsprechenden Barcode, um GS1 DataBar-14 zu aktivieren/deaktivieren.

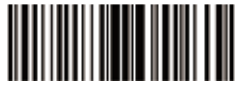

1000351 GS1 DataBar-14 aktivieren

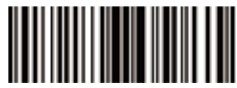

1000350 \* GS1 DataBar-14 deaktivieren

# **GS1 DataBar begrenzter Code aktivieren/deaktivieren**

Scannen Sie den folgenden entsprechenden Barcode,um GS1 DataBar begrenzter Code zu aktivieren/deaktivieren.

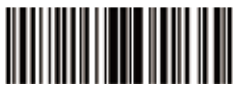

1000361 GS1 DataBar begrenzter Code aktivieren

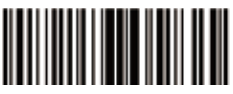

1000360 \*GS1 DataBar begrenzter Code deaktivieren

# **GS1 DataBar Erweiterungscode aktivieren/deaktivieren**

Scannen Sie den folgenden entsprechenden Barcode, um GS1 DataBar Erweiterungscode zu aktivieren/deaktivieren.

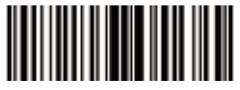

1000371 GS1 DataBar Erweiterungscode aktivieren

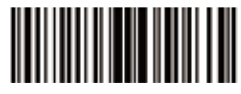

1000370 \* GS1 DataBar Erweiterungscode deaktivieren

# **1DInverser Barcode**

Normaler Barcode - weißer Hintergrund und schwarzer Barcode

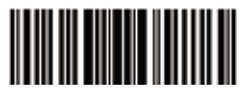

3030910 \* Normalen1D Barcode scannen

Anti-Weiß Barcode - schwarzer Hintergrund und weißer Barcode

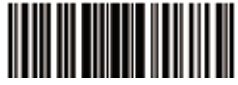

3030911

Aktivieren Sie das Scannen des eindimensionalen inversen Barcodes

# **2D Code PDF417 PDF417 aktivieren/deaktivieren**

Scannen Sie den folgenden entsprechenden Barcode, um PDF417 zu aktivieren/deaktivieren.

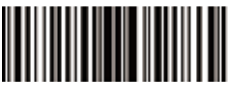

1000170 PDF417 deaktivieren

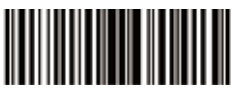

1000171 \*PDF417 aktivieren

# **\*PDF417 aktivieren**

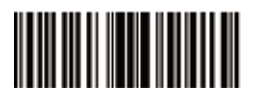

3030610 \*Normalen PDF417 scannen

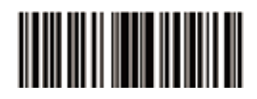

3030612 Normalen und inversen PDF417 scannen

# **QR Code QR Code aktivieren/deaktivieren**

Scannen Sie den folgenden entsprechenden Barcode, um QR Code zu aktivieren/deaktivieren.

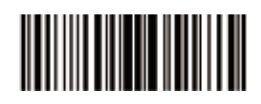

1003250 QR Code deaktivieren

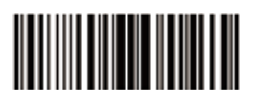

1003251 \* QR Code aktivieren

# **Inverser QR Code**

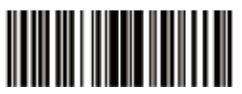

3030670 \* Normalen QR Code scannen

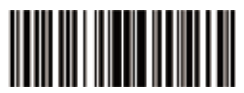

3030672 Normalen und inversen QR Code scannen

# **Data Matrix(DM) Data Matrix (DM) aktivieren/deaktivieren**

Scannen Sie den folgenden entsprechenden Barcode, um Data Matrix(DM) zu aktivieren/deaktivieren.

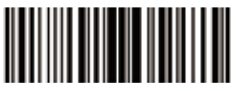

1003240 Data Matrix deaktivieren

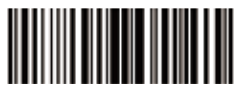

1003241 \*Data Matrix aktivieren

# **Inverser Barcode**

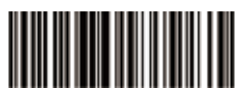

30306B0 \* Normalen Data Matrix Code scannen

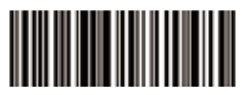

30306B2 Normalen und inversen Mata Matrix Code scannen

# **Maxi Code Maxi Code aktivieren/deaktivieren**

Scannen Sie den folgenden entsprechenden Barcode, um Maxi Code zu aktivieren/deaktivieren.

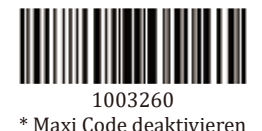

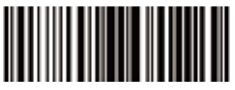

1003261 Maxi Code aktivieren

# **Aztec Code Aztec Code aktivieren/deaktivieren**

Scannen Sie den folgenden entsprechenden Barcode, um Maxi Code zu aktivieren/deaktivieren.

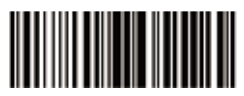

1003280 \*Aztec Code deaktivieren

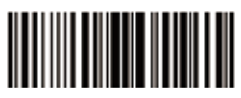

1003281 Aztec Code aktivieren

Hinweis: Wenn der zum Einrichten des Programms erforderliche Barcode nicht in diesem Handbuch enthalten ist, wenden Sie sich bitte an support@netumscan.net.

Wenn Sie Fragen zu unseren Produkten haben, senden Sie bitte eine E-Mail an: support@netumscan.net. Wir werden uns so schnell wie möglich bei Ihnen melden.

#### **Kontakt Informationen**

Email: support@netumscan.net Whatsapp:+86 158 0022 1432 Adresse: Raum 301, 6. Stock und 3. Stock, Gebäude 1, Nr. 51 Xiangshan Avenue, Ningxi Straße, Bezirk Zengcheng, Guangzhou, Guangdong, China / 511356

Website: https://www.netumscan.com/ Name: APEX CE SPECIALISTS LIMITED Hinzufügen: UNIT 3D NORTH POINT HOUSE, NORTH POINT BUSINESS PARK, NEUE MALLOW ROAD, KORK, T23 AT2P, IRLAND In China hergestellt

Français

# **Guide de démarrage rapide**

C'est un scanneur prêt à l'emploi 1D ou 2D. Si vous utilisez un clavier américain, le scanneur est disponible après la connexion. Si vous utilisez un clavier d'un autre pays, vous devez définir la langue du clavier avant de l'utiliser. Pour plus de détails, reportez-vous au réglage "de la langue du clavier"

# **Programme de réglage du code à barres**

Les réglages d'usine par défaut du scanner sont ceux du terminal universeux. Pour modifier ces réglages, vous pouvez scanner le code à barres dans le manuel. Un astérisque (\*) à côté de l'option indique le réglage d'usine par défaut.

#### **Langue du clavier**

Pour que le scanneur puisse télécharger le code à barres correct, vous devez d'abord définir la langue du clavier.

#### Par exemple:

Si vous utilisez un clavier français, après le scan du clavier français suivant, le scanneur émettra le code à barres conformément à la disposition du clavier français. Le clavier américain est le réglage initial, vous pouvez ignorer ce réglage si vous utilisez le clavier.

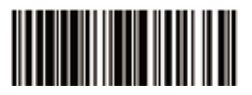

6060101 6060112

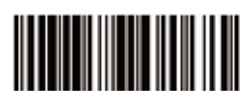
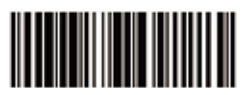

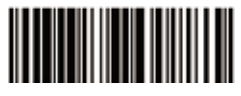

6060109 606011A

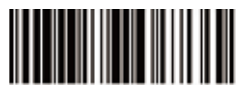

606010D<br>Langue du clavier italienne

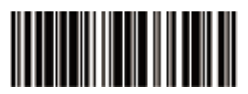

606010B<br>Langue du clavier hongroise

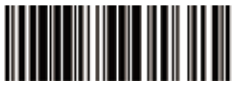

6060102<br>Langue du clavier belge

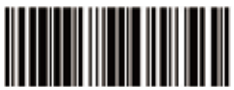

6060108 6060116

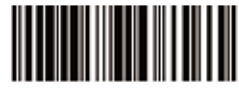

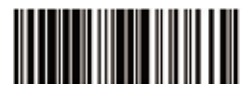

606011B<br>Langue du clavier britannique

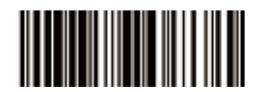

606011D<br>Langue du clavier tchèque

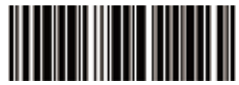

6060117<br>Langue du clavier suédoise

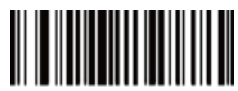

0005026<br>Langue du clavier turque F

#### **Mode de scan du code**

Mode de bouton

Appuyez sur le bouton et maintenez-le enfoncé pour déclencher le scan du code, relâchez le bouton pour terminer le scan du code.

Le scan du code achève après la réussite du scan ou quand le temps de scan est hors de lexigence, sinon, il va scanner le code suivant.

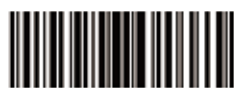

2050220 Modalità pulsante \*

#### **Mode de scan continu**

En mode de scan continu, le scanneur peut scanner en permanence le code. Le scan du code achève après la réussite du scan ou quand le temps de scan est hors de lexigence, sinon, il va scanner le code suivant.

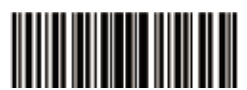

2050204 Mode de scan continu

## **Mode de détection automatique**

En mode de détection automatique, le scanneur détecte la lumière environnante. Le code de scan est déclenché lorsque la lumière change. Le scan du code achève après la réussite du scan ou quand le temps de scan est hors de lexigence. Quel que soit le dernier code à barres réussi ou échoué, le scanneur ré-entrera dans la lumière qui détecte l'environnement.

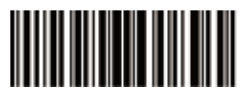

2050209 Mode détection automatique

## **Réglage du terminateur**

Le scanneur fournit un raccourci pour définir le terminateur CR ou CR & LF ou TAB. Il peut être activé en scannant le code à barres correspondant ci-dessous.

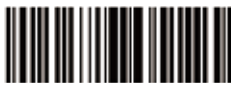

3030050 Désactiver

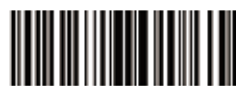

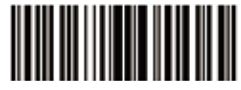

3030051<br>CR & LF\*

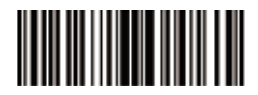

3030052 3030053 **TAB** 

#### **Volume du code de scan**

Scannez le code à barres correspondant et réglez le volume de scan.

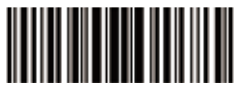

2050802 Bas

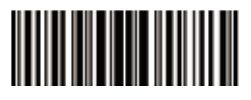

2050801 Médium

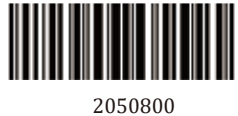

2050800<br>\* Aigu

## **Silencieux**

Pour activer ou désactiver le bip, scannez le code à barres correspondant ci-dessous.

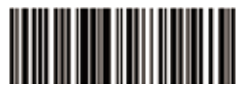

30300C0 Désactiver \*

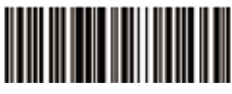

30300C1 Active

## **Réinitialisation d'usine**

Si vous devez annuler le programme précédemment défini, scannez le code à barres ci-dessous pour restaurer les réglages d'usine.

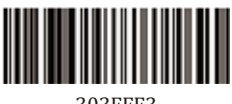

303FFF3<br>Réinitialisation d'usine

## **Système de code à barres Activer / désactiver le code à barres 1D**

Si la fonction de désactivation du code à barres 1D est activée, le scanneur ne pourra pas scanner le code à barres 1D.

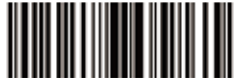

3030110 Désactiver code à barres 1D

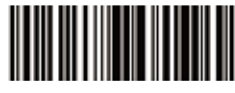

3030111 Activer code à barres 1D

## **Activer / désactiver le code à barres**

Si la fonction de désactivation du code à barres 2D est activée, le scanneur ne pourra pas scanner le code à barres 2D.

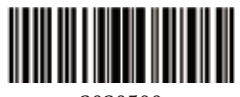

3030500 Désactiver code à barres 2D

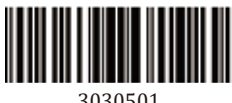

Activer code à barres 2D

## **Code supplémentaire**

Les codes à barres EAN / UPC peuvent être complétés par un code supplémentaire à deux ou cinq chiffres pour former un nouveau code à barres. Dans l'exemple ci-dessous, la partie délimitée par la ligne pointillée bleue est le code à barres EAN-8 et la partie délimitée par la ligne pointillé rouge est le code supplémentaire.

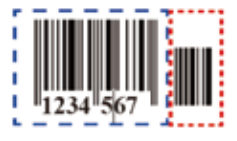

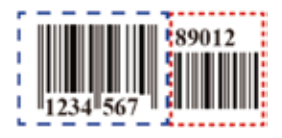

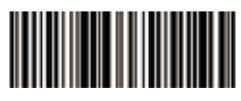

2010E00 \* Désactiver le code à barres supplémentaires à deux ou<br>cinq chiffres EAN / UPC

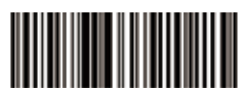

2010E02 Activer le code à barres supplémentaires à deux ou<br>cinq chiffres EAN / UPC

## **Interleaved 2 of 5 Activer / désactiver interleaved 2 of 5**

Scannez le code à barres suivant pour activer ou désactiver interleaved

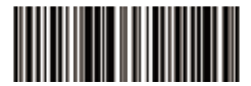

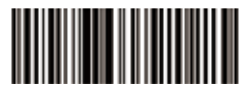

1000061 1000060

Note: La longueur par défaut de interleaved 2 of 5 est de 14 chiffres Si la longueur de votre code à barres ne correspond pas à cela, scannez «longueur arbitraire».

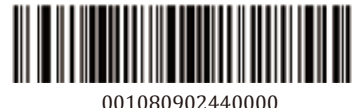

001080902440000

#### **Codabar Activer / désactiver Codabar**

Activer / désactiver Codabar en balayant le code à barres approprié ci-dessous.

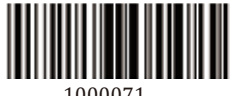

1000071 Activer Codabar

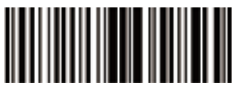

1000070 \*Désactiver Codabar

## **MSI/MSI PLESSEY Activer / désactiver MSI**

Scannez le code à barres approprié ci-dessous pour activer ou désactiver le code MSI.

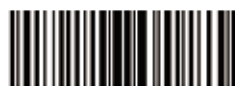

1000141 Activer MSI

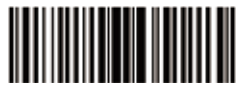

1000140 \*Désactiver MSI

#### **ISSN Activer / désactiver le code ISSN**

Scannez le code à barres approprié ci-dessous pour activer ou désactiver le code ISSN.

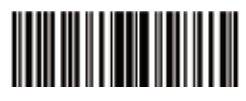

3030330 \*Désactiver ISSN

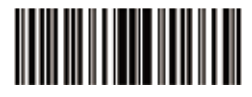

3030331 Activer ISSN

## **GS1 DataBar/RSS Activer / désactiver GS1 DataBar-14**

Scannez le code à barres approprié ci-dessous pour activer ou désactiver le GS1 DataBar-14.

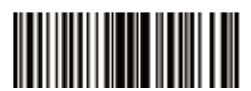

1000351 Activer GS1 DataBar-14

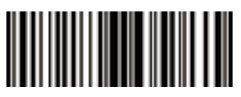

1000350 \*Désactiver GS1 DataBar-14

#### **Activer / désactiver le code limite GS1 DataBar**

Scannez le code à barres approprié ci-dessous pour activer ou désactiver le code de limite GS1 DataBar.

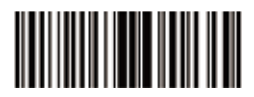

1000361 Activer le code limite GS1 DataBar

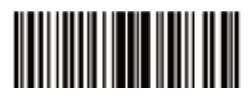

1000360 \*Désactiver le code limite GS1 DataBar

## **Activer / désactiver le code d'extension GS1 DataBar**

Scannez le code à barres approprié ci-dessous pour activer ou désactiver le code d'extension GS1 DataBar.

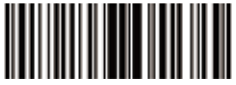

1000371 Activer le code d'extension GS1 DataBar

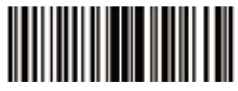

1000370 \*Désactiver le code d'extension GS1 DataBar

#### **Code à barres 1D inversé**

Code à barres normal - code à barres noir à fond blanc

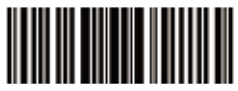

3030910 \* Scanner le code à barres 1D normal

Code à barres inversé - code à barres blanc à fond noir

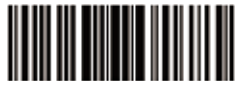

3030911 Activer le scan du code à barres inversé 1D

#### **Système de code 2D PDF417 Activer / désactiver PDF417**

Scannez le code à barres approprié ci-dessous pour activer ou désactiver PDF417

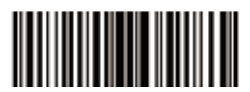

1000170 Désactiver PDF417

## **Code PDF417 inversé**

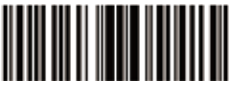

3030610 \*Scanner le code PDF417 normal

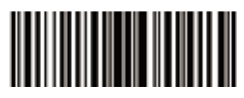

1000171 \*Activer PDF417

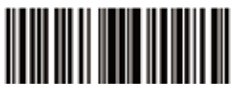

3030612 Scanner le code PDF417 normal et inversé

## **Code QR Activer / désactiver le code QR**

Scannez le code à barres approprié ci-dessous pour activer ou désactiver le code QR.

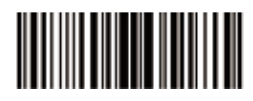

1003250 1003251

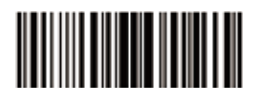

## **Code QR inversé**

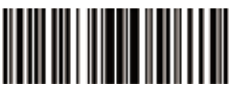

3030670<br>Scanner le code QR normal\*

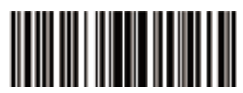

3030672<br>Scanner le code QR normal et inversé

#### **Data Matrix (DM) Activer / désactiver Data Matrix (DM)**

Scannez le code à barres approprié ci-dessous pour activer ou désactiver Data Matrix (DM).

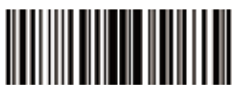

1003240 Désactiver Data Matrix

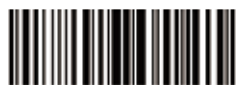

1003241 \*Activer Data Matrix

## **Code à barres inversé**

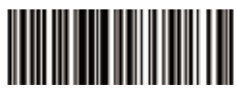

30306B0 \* Scanner le code Data Matrix normal

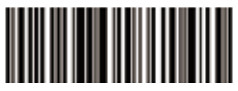

30306B2 Scanner le code Data Matrixnormal et inversé

## **Maxi Code Activer / désactiver Maxi Code**

Scannez le code à barres approprié ci-dessous pour activer ou désactiver Maxi Code.

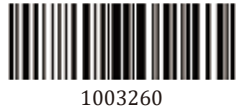

\*Désactiver Maxi Code

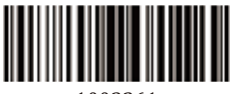

1003261 Activer Maxi Code

#### **Aztec Code Activer / désactiver Aztec Code**

Scannez le code à barres approprié ci-dessous pour activer ou désactiver Aztec Code.

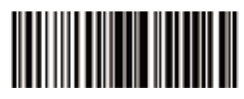

1003280 \*Désactiver Aztec Code

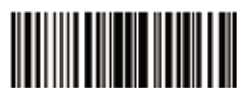

1003281 Activer Aztec Code

Note: si le code à barres dont vous avez besoin pour configurer le programme n'existe pas dans ce manuel, n'hésitez pas à nous contacter à : support@netumscan.net.

Pour toute question concernant nos produits, envoyez un email à: support@netumscan.net,nous vous contacterons dès que possible.

#### **Information de contact**

Courriel: support@netumscan.net Whatsapp:+86 158 0022 1432 Addr.:Salle 301, 6e étage et 3e étage complet, bâtiment 1, n ° 51, avenue Xiangshan, Ningxi Street, Zengcheng District, Guangzhou, Guangdong, Chine / 511356 Site Web: https://www.netumscan.com/ Nom: APEX CE SPECIALISTS LIMITED Ajouter: UNIT 3D NORTH POINT HOUSE, NORTH POINT BUSINESS PARC. NEW MALLOW ROAD, LIÈGE, T23 AT2P, IRLANDE Fabriqué en Chine

# Italiano

#### **Guida Rapida**

Se si utilizza una tastiera americana, lo scanner è di tipo Collge & Usa. Se si utilizza una tastiera di un altro paese, è necessario impostare la lingua della tastiera prima di utilizzarla. Per i dettagli, fai riferimento all'impostazione della "Lingua della tastiera".

#### **Programma di impostazione del codice a barre**

L'impostazione predefinita di fabbrica dello scanner sono impostazioni generali di terminale e di trasmissione. Per modificare queste impostazioni, è possibile farlo scansionando il codice a barre nel manuale. Un asterisco (\*) accanto all'opzione indica l'impostazione predefinita di fabbrica.

#### **Lingua della tastiera**

Affinché lo scanner possa caricare il codice a barre corretto, è necessario prima impostare la lingua della tastiera.

#### Ad esempio:

Se si utilizza una tastiera francese, dopo aver scansionato la seguente tastiera francese, lo scanner emetterà il codice a barre in base al layout della tastiera francese. La tastiera americana è l'impostazione iniziale e puoi ignorare questa impostazione se usi la tastiera.

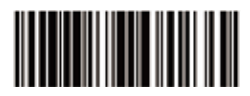

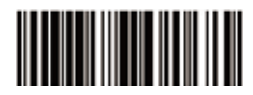

6060101 6060112

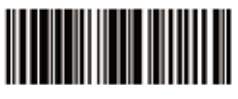

6060108 Tastiera francese

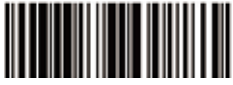

6060109 Tastiera tedesca

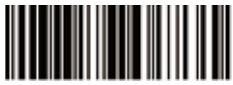

606010D Tastiera italiana

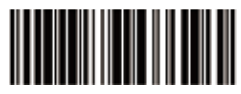

606010B<br>Tastiera ungherese

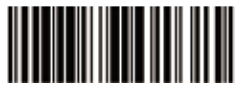

6060102<br>Tastiera belga

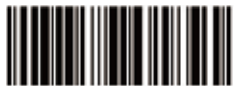

6060116 Tastiera spagnola

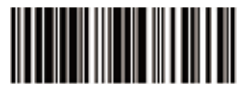

606011A Tastiera turca Q

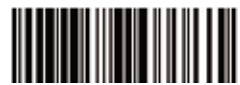

606011B<br>Tastiera britannica

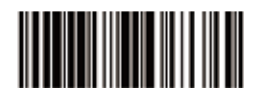

606011D Tastiera ceca

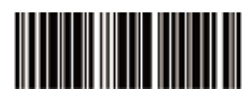

6060117 Tastiera svedese

#### **Modalità scansione**

Modalità pulsante

Premi e tieni premuto il pulsante per attivare la scansione, rilascia il pulsante per terminare la scansione.

Quando la scansione ha esito positivo o il tempo supera il tempo di scansione, la scansione termina. Il prossimo codice a barre verrà scansionato automaticamente dopo il tempo specificato.

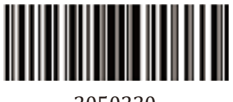

2050220<br>\* Modalità pulsante

## **Modalità di scansione continua**

Nella modalità di scansione continua, lo scanner può scansionare continuamente il codice.. Quando la scansione ha esito positivo o il tempo supera il tempo di scansione, la scansione termina. Il prossimo codice a barre verrà scansionato automaticamente dopo il tempo specificato.

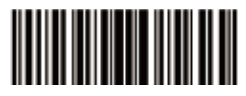

2050204 Modalità continua

## **Modalità di auto-induzione**

In modalità auto-induzione, lo scanner rileva la luce circostante. La scansione viene attivata quando la luce cambia. Quando la scansione ha esito positivo o il tempo supera il tempo di scansione, la scansione termina. Indipendentemente dall'ultimo codice a barre riuscito o fallito, lo scanner reinserirà la luce che rileva l'ambiente circostante.

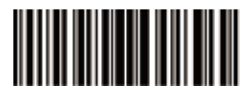

2050209 Modalità di auto-induzione

#### **Impostazione dei simboli terminali**

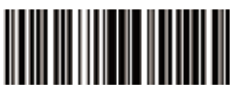

3030050 Disattiva

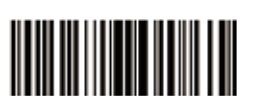

3030052 CR

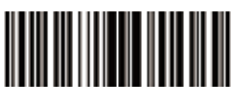

3030051<br>CR & LF\*

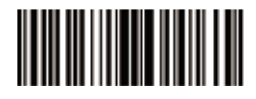

3030053 TAB

## **Volume di scansione**

Scansiona il codice a barre corrispondente e imposta il volume di scansione.

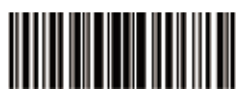

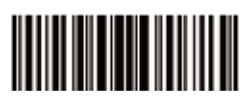

2050802 2050801 Volume medio

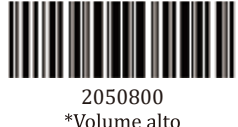

#### **Muto**

Per attivare o disattivare il segnale acustico, eseguire la scansione del codice a barre corrispondente in basso.

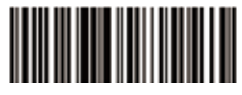

30300C0 30300C1

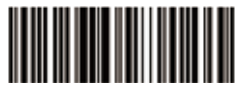

Attiva

## **Ripristina le impostazioni di fabbrica**

Se è necessario annullare il programma impostato in precedenza, esegui la scansione del codice a barre sottostante per ripristinare le impostazioni di fabbrica.

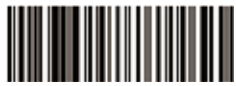

303FFF3<br>Ripristina le impostazioni di fabbrica

## **Sistema di codici a barre Abilita/Disabilita simboli 1D**

Se la funzione Disabilita simboli 1D è abilitata, il motore non sarà in grado di leggere alcun codice a barre 1D.

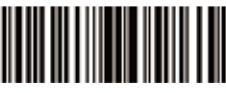

3030110<br>Disabilita simboli 1D

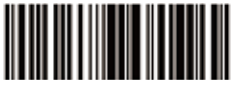

3030111<br>Abilita simboli 1D

## **Enable/Disable 2D Symbologies**

Se la funzione Disabilita simboli 2D è abilitata, il motore non sarà in grado di leggere alcun codice a barre 2D.

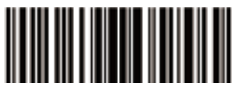

3030500<br>Disabilita simboli 2D

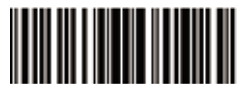

3030501<br>Abilita simboli 2D

## **Codice aggiuntivo**

I codici a barre EAN/UPC possono essere espansi con un codice aggiuntivo a due cifre o cinque cifre per formare un nuovo codice a barre. Nell'esempio seguente, la parte racchiusa dalla linea tratteggiata blu è il codice a barre EAN-8 e la parte dal cerchio tratteggiato rosso è il codice aggiuntivo.

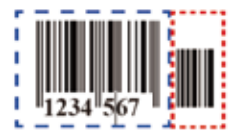

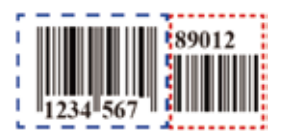

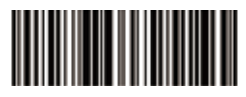

2010E00 \* Disattiva EAN/UPC per aggiungere un codice a barre a 2 o 5 cifre

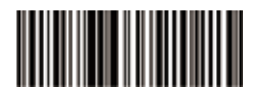

2010E02 Attiva EAN/UPC per aggiungere un codice a barre a 2 o 5 cifre

## **Interleaved 2 of 5 Attiva/disattiva Interleaved 2 of 5**

Esegui la scansione del seguente codice a barre per attivare o disattivare il codice incrociato 2/5.

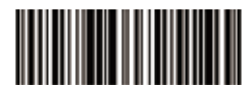

 $1000061$ <br>\* Attiva Interleaved 2 of 5

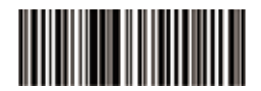

1000060 disattiva Interleaved 2 of 5

Nota: La lunghezza predefinita di interleaved 2 of 5 è di 14 cifre. Se la lunghezza del codice a barre non corrisponde a questa, scansiona "lunghezza arbitraria".

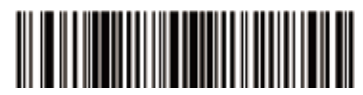

001080902440000

## **Codabar Attiva/disattiva Codabar**

Scansiona il corrispondente codice a barre seguente per attivare/disattivare Codabar.

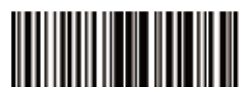

1000071<br>Attiva Codabar

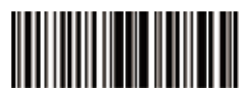

1000070<br>Nisattiya Codabar

## **MSI/MSI PLESSEY Attiva/disattiva MSI**

Scansiona il corrispondente codice a barre di seguito per attivare o disattivare il codice MSI.

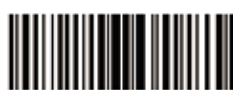

1000141 Attiva MSI

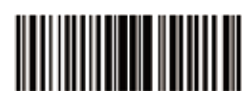

1000140<br>Nisattiya MSI

## **ISSN Attiva/disattiva codice ISSN**

Scansiona il corrispondente codice a barre di seguito per attivare o disattivare il codice ISSN.

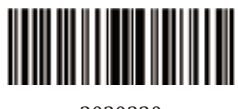

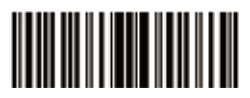

3030330 3030331

## **GS1 DataBar/RSS Attiva/disattiva GS1 DataBar-14**

Scansiona il corrispondente codice a barre di seguito per attivare o disattivare GS1 DataBar-14.

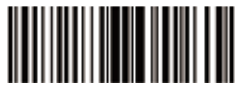

1000351 Attiva GS1 DataBar-14

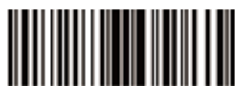

1000350<br>14-Disattiya GS1 DataBar

## **Attiva / disattiva il codice limite GS1 DataBar**

Scansiona il corrispondente codice a barre di seguito per attivare o disattivare il codice limite GS1 DataBar.

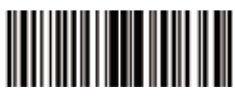

1000361 Attiva il codice limite GS1 DataBar

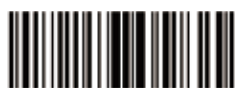

1000360<br>Nisattiva il codice limite GS1 DataBar

## **Attiva/disattiva il codice di estensione GS1 DataBar**

Scansiona il corrispondente codice a barre di seguito per attivare o disattivare il codice di estensione GS1 DataBar.

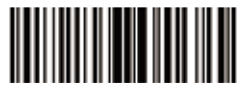

1000371 Attiva il codice di estensione GS1 DataBar

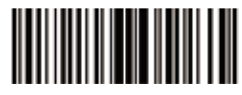

1000370<br>Disattiva il codice di estensione\* GS1 DataBar

#### **Codice a barre unidimensionale inverso**

Codice a barre ordinario - sfondo bianco, codice a barre nero

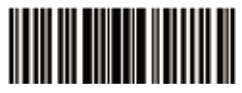

 $3030910$  \* Scansiona codice a barre ordinario

Codice a barre controbianco - codice a barre bianco, sfondo nero

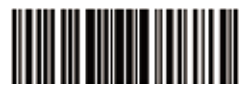

3030911<br>Attiva la scansione del codice a barre unidimensionale contro-bianco

## **Sistema di codice 2D PDF417 Attiva/disattiva PDF417**

Scansiona il corrispondente codice a barre seguente per attivare o disattivare PDF417

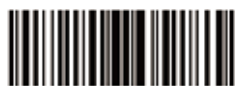

1000170 Disattiva PDF417

## **Codice PDF417 inverso**

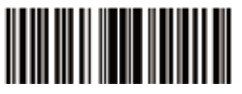

3030610<br>Scansiona il codice ordinario\* PDF417

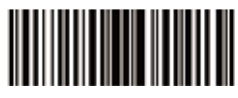

1000171<br>\*Attiva PDF417

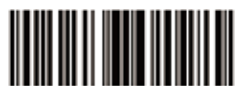

3030612 Scansiona codice ordinario e inverso PDF417

## **Codice QR Attiva/disattiva codice a barre**

Scansiona il corrispondente codice a barre seguente per attivare o disattivare il codice a barre.

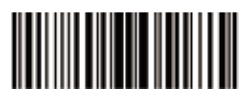

1003250 Disattiva codice QR

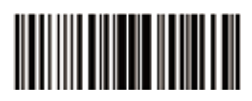

1003251<br>Attiva codice QR\*

## **Codice a barre inverso**

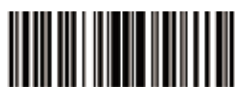

3030670<br>Scansiona il codice a barre ordinario

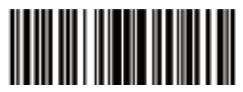

3030672<br>Scansiona codice a barre ordinaro e inverso

## **Data Matrix (DM) Attiva/disattiva Data Matrix (DM)**

Scansiona il corrispondente codice a barre seguente per attivare o disattivare Data Matrix (DM).

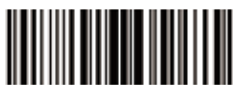

1003240 Disattiva Data Matrix

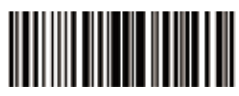

1003241<br>\*Attiva Data Matrix

## **Codice a barre inverso**

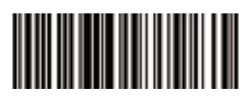

30306B0<br>Scansiona codice ordinario\* Data Matrix

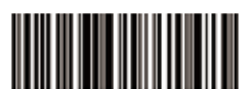

30306B2 Scansiona codice Data Matrix ordinario

## **Maxi Code Attiva/disattiva Maxi Code**

Scansiona il corrispondente codice a barre seguente per attivare o disattivare Maxi Code。

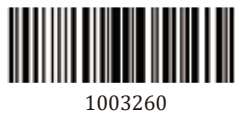

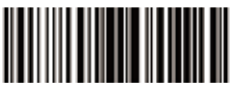

1003260 1003261 Attiva Maxi Code

## **Aztec Code Attiva/disattiva Aztec Code**

Scansiona il corrispondente codice a barre seguente per attivare o disattivare Maxi Code.

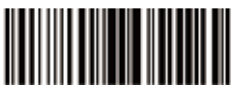

1003280 1003281

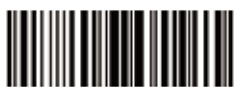

Attiva Aztec Code

Nota:Se il codice a barre necessario per impostare il programma non è in questo manuale, non esitare a contattarci all'indirizzo : support@netumscan.net

Per qualsiasi domanda riguardante i nostri prodotti, invia una mail a: ssupport@netumscan.net e ti risponderemo il prima possibile.

#### **Informazioni sui contatti**

E-mail:support@netumscan.net Whatsapp: +86 158 0022 1432

Addr.: Stanza 301, 6° piano e 3° piano completo, Edificio 1, No.51 Xiangshan Avenue, Ningxi Street, distretto di Zengcheng, Guangzhou, Guangdong, Cina / 511356 Sito web: https://www.netumscan.com/ Nome: APEX CE SPECIALISTS LIMITED Aggiungi: UNITÀ 3D PUNTO NORD CASA, PUNTO NORD COMMERCIALE PARK, NEW MALLOW ROAD, SUGHERO, T23 AT2P, IRLANDA Fatto in Cina

Español

## **Guía de inicio rápido**

Si utiliza un teclado americano, el escáner es enchufado y usado. Si utiliza un teclado de otro país, debe configurar el idioma del teclado antes de usarlo. Para obtener más información, consulte la configuración de "Idioma de teclado".

#### Programa de configuración de código de barras

El valor predeterminado de fábrica del escáner es la configuración del terminal universal. Para cambiar estas configuraciones, puede hacer esto escaneando el código de barras en el manual. Un asterisco (\*) junto a la opción indica la configuración predeterminada de fábrica.

#### **Idioma de teclado**

Para que el escáner sube el código de barras correcto, primero debe configurar el idioma del teclado.

Por ejemplo:

Si usa un teclado francés y escanea el código de barras del comando del "teclado francés", el escáner emitirá el código de barras según la distribución del teclado francés. El idioma del teclado americano es la configuración predeterminada. Se puede ignorar esta configuración si usa el idioma de este teclado.

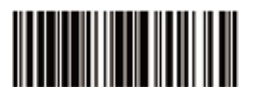

6060101 6060112

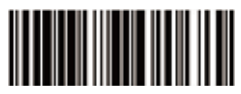

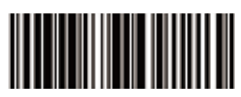

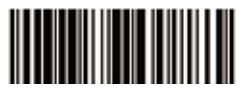

6060109<br>Idioma del teclado alemán

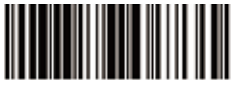

606010D<br>Idioma del teclado italiano

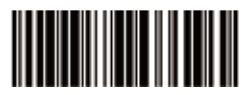

606010B<br>Idioma de teclado húngaro

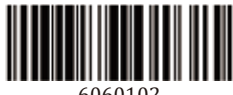

6060102<br>Idioma de teclado belga

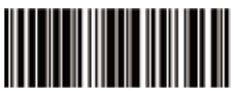

6060108 6060116

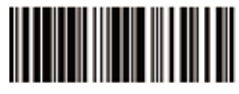

606011A<br>Idioma de teclado turco Q

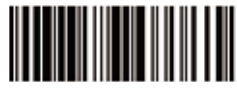

606011B<br>Idioma del teclado británico

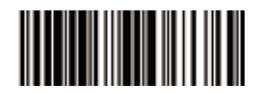

606011D<br>Idioma de teclado checo

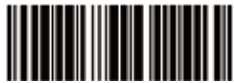

6060117<br>Idioma de teclado sueco

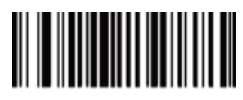

## 0005026<br>Langue du clavier turque F

## Modo de escaneo de código

Modo de botón

Mantenga presionado el botón para activar el escaneo de código, suelte el botón para finalizar el escaneo de código.

Escanear el código con éxito o el tiempo excede un tiempo de escaneo terminará el código de escaneo. El siguiente código de barras se escaneará automáticamente después del tiempo especificado

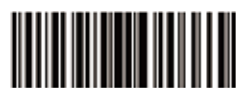

2050220<br>\* Modo de botón

#### Modo de escaneo continuo

En el modo de escaneo continuo, el escáner puede escanear continuamente el código. Escanear el código con éxito o el tiempo excede un tiempo de escaneo terminará el código de escaneo. El siguiente código de barras se escaneará automáticamente después del tiempo especificado

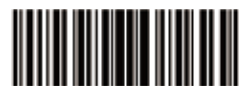

2050204 Modo continuo

#### Modo de autoinducción

En el modo de autoinducción, el escáner detecta la luz circundante. El código de escaneo se activa cuando cambia la luz. Escanear el código con éxito o el tiempo excede un tiempo de escaneo terminará el código de escaneo. Independientemente del último código de barras exitoso o fallido, el escáner reingresará a detectar la luz en el entorno circundante.

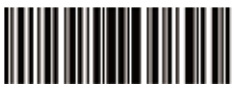

2050209 Modo de autoinducción

## Configuración de símbolo terminal

El escáner proporciona un acceso directo para configurar el símbolo final CR o CR&LF o TAB. Se puede activar escaneando el código de barras correspondiente a continuación.

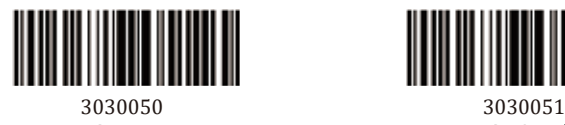

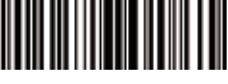

3030052 3030053

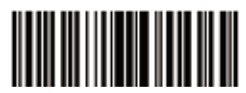

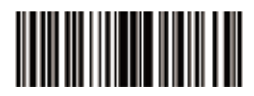

#### Volumen de escaneo de código

Escanee el código de barras correspondiente y configure el volumen de escaneo de código.

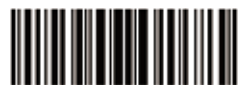

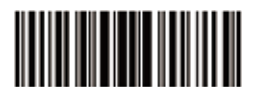

2050802 2050801 Volumen medio

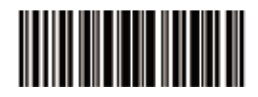

 $2050800$ <br>\* Volumen alto

#### **Silencio**

Para abrir o cerrar el sonido de aviso, escanee el código de barras correspondiente a continuación.

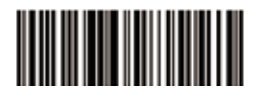

30300C0 Cerrar<sup>\*</sup>

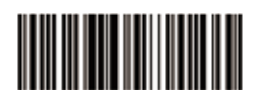

30300C1 Abrir
### Restaurar la configuración de fábrica

Si necesita cancelar el programa previamente configurado, escanee el código de barras a continuación para restaurar la configuración de fábrica.

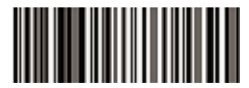

#### 303FFF3 Restaurar la configuración de fábrica

#### Tipo de código de barras

#### Activar / desactivar simbologías 1D

Si la función Deshabilitar simbologías 1D está habilitada, el motor no podrá leer ningún código de barras 1D.

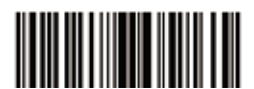

3030110<br>Deshabilitar simbologías 1D

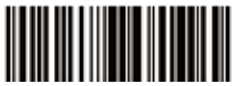

3030111<br>Activar simbologías 1D

# **Enable/Disable 2D Symbologies**

Si la función Deshabilitar simbologías 2D está habilitada, el motor no podrá leer ningún código de barras 2D.

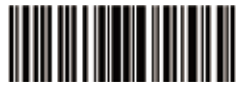

3030500 Deshabilitar simbologías 2D

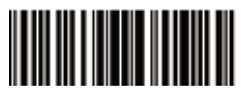

3030501 Activar simbologías 2D

### Código adicional

Los códigos de barras EAN / UPC se pueden expandir con un código adicional de dos o cinco dígitos para formar un nuevo código de barras. En el siguiente ejemplo, la parte encerrada por la línea de puntos azul es el código de barras EAN-8, y la parte encerrada por la línea de puntos roja es el código adicional.

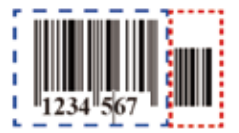

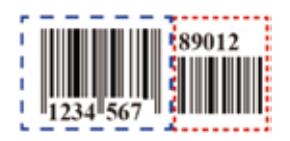

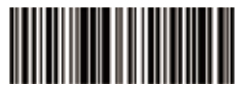

2010E00 \* Cierre EAN/UPC, agregue 2 o 5 códigos de barras

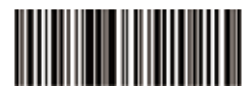

2010E02 Abra EAN/UPC, agregue 2 o 5 códigos de barras

#### Interleaved 2 of 5 Abrir/cerrar el Interleaved 2 of 5

Escanee el siguiente código de barras para abrir/cerrar el Interleaved 2 of 5.

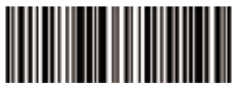

1000061 \*Abrir el Interleaved 2 of 5

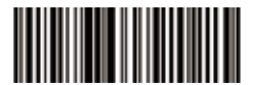

1000060 Cerrar el Interleaved 2 of 5

Nota: La longitud predeterminada del Interleaved 2 of 5 es el número de 14 dígitos. Si la longitud de su código de barras no coincide, escanee "longitud arhitraria".

# IIIII

001080902440000

# Codabar Abrir/cerrar Codabar

Escanee el siguiente código de barras para abrir/cerrar Codabar.

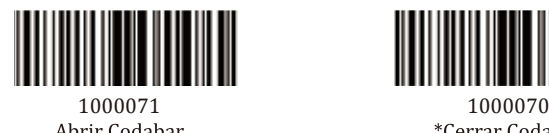

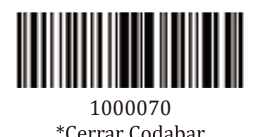

#### **MSI/MSI PLESSEY Abrir/cerrar MSI**

Escanee el siguiente código de barras para abrir/cerrar el código MSI

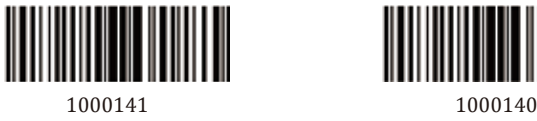

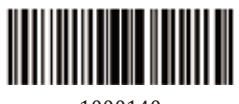

# **ISSN** Abrir/cerrar el código ISSN

Escanee el siguiente código de barras para abrir/cerrar el código ISSN.

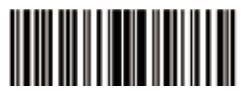

3030330 3030331

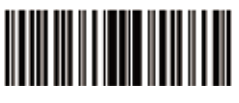

# **GS1 DataBar/RSS** Abrir/cerrar GS1 DataBar-14

Escanee el siguiente código de barras para abrir/cerrar GS1 DataBar-14.

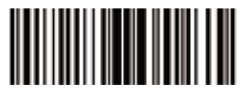

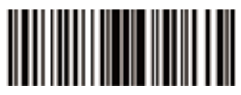

1000351 1000350

# Abrir/cerrar el código límite GS1 DataBar

Escanee el siguiente código de barras para abrir/cerrar el código límite GS1 DataBar

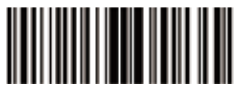

GS1 DataBar

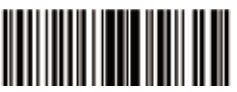

1000361 1000360<br>Abrir el código límite \*Cerrar el código límite **GS1 DataBar** 

# Abrir/cerrar el código de extensión GS1 DataBar

Escanee el siguiente código de barras para abrir/cerrar el código de extensión GS1 DataBar

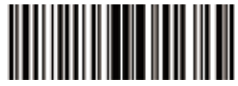

GS1 DataBar

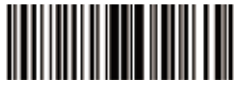

1000371 1000370 GS1 DataBar

# Código de barras unidimensional blanco con el fondo negro

Código de barras ordinario - Código de barras negro con el fondo blanco

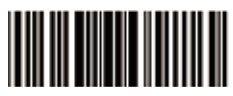

3030910<br>Escanear el códigos de barras\* unidimensional ordinario

Código de barras inverso - Código de barras blanco con el fondo negro

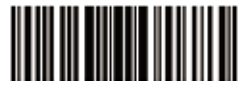

3030911<br>Iniciar escanear el código de barras unidimensional blanco con el fondo negro

#### Tipo de código 2D **PDF417 Abrir/cerrar PDF417**

Escanee el siguiente código de barras para abrir/cerrar PDF417

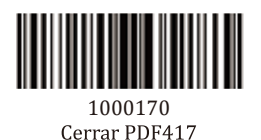

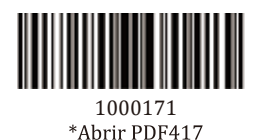

# Código de barras blanco con el fondo negro PDF417

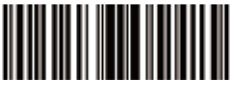

3030610 \*Escaneo ordinario PDF417

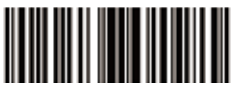

3030612 Escaneo ordinario y Código de barras blanco con el fondo negro PDF417

#### **Código QR** Abrir/cerrar el código QR

Escanee el siguiente código de barras para abrir/cerrar el código QR.

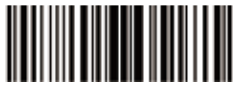

1003250 Cerrar el código QR

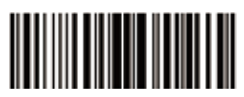

1003251 \*Abrir el código QR

# Código QR blanco con el fondo negro

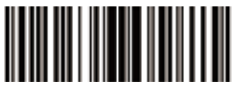

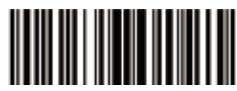

3030670 3030670<br>Escaneo ordinario de código QR Escaneo ordinario y código QR blanco\* con el fondo negro

### Data Matrix (DM) **Abrir/cerrar Data Matrix (DM)**

Escanee el siguiente código de barras para abrir/cerrar Data Matrix(DM).

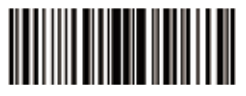

1003240 1003241

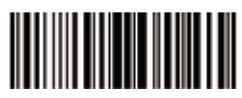

### Código de barras blanco con el fondo negro

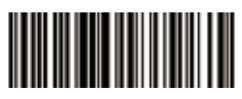

código Data Matrix

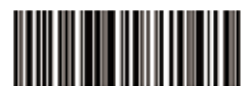

30306B0 30306B2Matrix blanco con el fondo negro

#### **Maxi Code Abrir/cerrar Maxi Code**

Escanee el siguiente código de barras para abrir/cerrar Maxi Code.

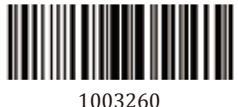

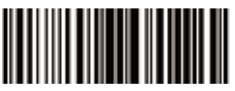

1003260 1003261

#### **Aztec Code Abrir/cerrar Aztec Code**

Escanee el siguiente código de barras para abrir/cerrar Maxi Code.

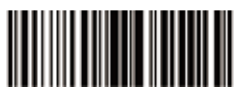

1003280 1003281

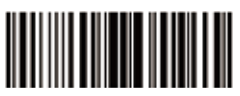

Nota: Si el código de barras que necesita para configurar el programa no se encuentra en este manual, no dude en contactarnos en support@ netumscan.net

Para cualquier pregunta relacionada con nuestros productos, envíe un correo

electrónico a: support@netumscan.net y nos pondremos en contacto con usted lo antes posible.

#### Información de contacto

Correo electrónico: support@netumscan.net Whatsapp: +86 158 0022 1432 Dirección: Habitación 301, sexto piso y tercer piso completo, edificio 1, No. 51 Xiangshan Avenue, Ningxi Street, distrito de Zengcheng, Guangzhou, Guangdong, China / 511356 Sitio web: https://www.netumscan.com/ Nombre: APEX CE SPECIALISTS LIMITED Agregar: UNIDAD 3D NORTH POINT HOUSE, NORTH POINT BUSINESS PARQUE, NEW MALLOW ROAD, CORK, T23 AT2P, IRLANDA Hecho en China